## **Ćurčija, Ivica**

#### **Undergraduate thesis / Završni rad**

**2020**

*Degree Grantor / Ustanova koja je dodijelila akademski / stručni stupanj:* **University of Dubrovnik / Sveučilište u Dubrovniku**

*Permanent link / Trajna poveznica:* <https://urn.nsk.hr/urn:nbn:hr:155:194466>

*Rights / Prava:* [In copyright](http://rightsstatements.org/vocab/InC/1.0/) / [Zaštićeno autorskim pravom.](http://rightsstatements.org/vocab/InC/1.0/)

*Download date / Datum preuzimanja:* **2024-09-03**

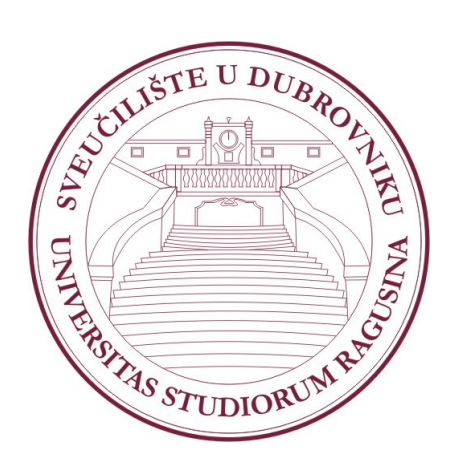

*Repository / Repozitorij:*

[Repository of the University of Dubrovnik](https://repozitorij.unidu.hr)

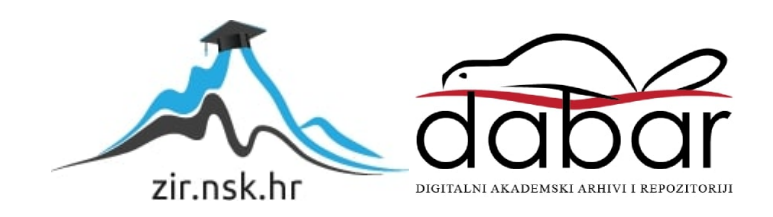

# SVEUĈILIŠTE U DUBROVNIKU ODJEL ZA ELEKTROTEHNIKU I RAĈUNARSTVO

# IVICA ĆURĈIJA STROJNO UĈENJE U .NET-u

ZAVRŠNI RAD

Dubrovnik, rujan, 2019.

# SVEUĈILIŠTE U DUBROVNIKU ODJEL ZA ELEKTROTEHNIKU I RAĈUNARSTVO

# STROJNO UĈENJE U .NET-u

# ZAVRŠNI RAD

Studij: Primjenjeno/Poslovno raĉunarstvo Kolegij: Strojno uĉenje Mentor: izv.dr.sc Mario Miliĉević Student: Ivica Ćurčija

Dubrovnik, rujan, 2019.

#### <span id="page-3-0"></span>**Sažetak**

 Ovim radom se analizira ML.NET framework unutar .NET platforme. Razmatra se njegova upotreba unutar desktop i web aplikacija koje se mogu razvijati unutar .NET-a. Strojno uĉenje postaje sve raširenija grana tehnologije i stvaraju se alati koji uvelike pojednostavljuju stvaranje kompleksnih modela i rješenja kroz strojno uĉenje koja se mogu koristiti bez opširnog prethodnog znanja o istome.

 Dakle, ovaj rad cilja izdvojiti jedan osnovan programerski problem i pojednostavniti ga i riješiti koristeći ML.NET framework.

 Rad je podijeljen u nekoliko cjelina. U uvodu je kratko opisano podruĉje u kojemu se koristi Strojno uĉenje i što je ML.NET. U drugoj cjelini objašnjavaju se tehnologije i alati koji će se koristiti od same .NET platforme do algoritma koji je odabran za model unutar aplikacije. Treća cjelina se bazira na praktiĉni dio rada odnosno stvaranje modela koji bi vršio predikciju cijene taxi vožnja na temelju određenih podataka.

*Ključne riječi:* ML.NET, Strojno uĉenje, .NET

#### <span id="page-4-0"></span>**Abstract**

With this thesis my goal is to analyze the ML.NET framework for the .NET platform. The thesis will be looking into it's use inside desktop and web applications that can be developed under .NET.

Machine Learning is seeing extensive growth and tools that simplify making complex models and solutions through machine learning are being made for people without a wide spectrum of konwledge of the subject.

 This thesis aims to seperate a single basic programming problem, simplify and solve it using ML.NET framework.

 The thesis is split into several main units. In the introduction it go over the area in which machine learning is used and what is ML.NET. In the second unit the main vocal points are the technologies and tools that are used in this thesis from .NET platform through to the algorithm used for the model inside the application. Third unit is based on the practical part of the thesis which implies making a model that would make predictions of taxi rides using a particular data set.

*Key words:* ML.NET, Machine Learning, .NET

# Sadržaj

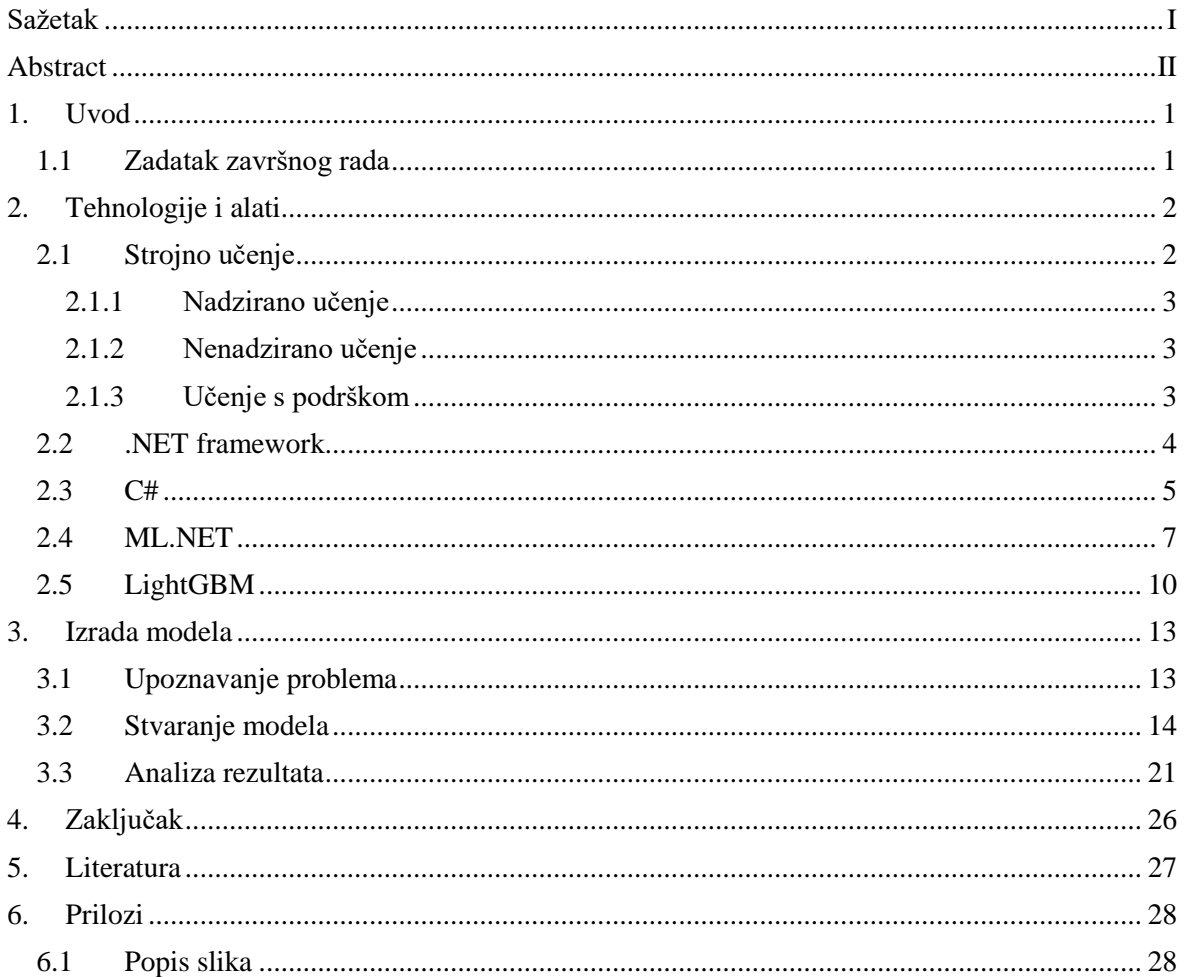

#### <span id="page-6-0"></span>**1. Uvod**

Strojno uĉenje je metoda analiziranja podataka koja automatizira gradnju analitiĉkih modela. To je grana umjetne inteligencije koja se zasniva na ideji da raĉunala mogu "učiti" od podataka, identificirati uzorke i donositi odluke s minimalnim djelovanjem ĉovjeka. Do velikog interesa u strojno uĉenje dovele su velike koliĉine dostupnih podataka iz raznih sektora kao što su telekomunikacije i financije kao i energetike, osiguranja i maloprodaje, te jeftinija i snažnija procesorska moć raĉunala i jeftiniji prostor za spremanje podataka. U zadnjih nekoliko godina strojno uĉenje raširilo je svoju upotrebu u kompleksnim sustavima kao što su roboti, samovozeći automobili i sliĉno, te u jednostavnijim aplikacijama koje koristimo u svakodnevnom životu. U ovom završnom radu primjenjivati će se alati dostupni u ML.NET open source frameworku za strojno uĉenje koji je dostupan unutar .NET razvojne platforme koju je stvorio Microsoft. Korištenjem ovih alata analizirat će se jednostavan model koji će na temelju određenih parametara odrediti cijenu taxi vožnje. Sliĉan model se već koristi u mnogim taxi aplikacijama kao što su Uber i lokalni taxi servisi.

#### <span id="page-6-1"></span>**1.1 Zadatak završnog rada**

U ovom završnom radu potrebno je objasniti i pokazati primjenu strojnog uĉenja unutar .NET platforme korištenjem ML.NET frameworka. Kao osnova za razumijevanje projektnog zadatka potrebno je dati pozadinu strojnog uĉenja.

### <span id="page-7-0"></span>**2. Tehnologije i alati**

#### <span id="page-7-1"></span>**2.1 Strojno učenje**

Strojno uĉenje je grana umjetne inteligencije koja se bavi oblikovanjem algoritama koji svoju uĉinkovitost poboljšavaju kroz iskustvo. Ulazni podatci koje koristimo uz neki algoritam uĉenja nazivaju se trening podaci, oni utjeĉu na iskustvo modela strojnog uĉenja, a izlaz je neko znanje koje se koristi za klasifikaciju podataka, predviđanje određenih numeriĉkih rezultata, adaptacija varijabli programa i sliĉno. Strojno uĉenje se koristi kada programi trebaju biti adaptivni ili su previše kompleksni za programiranje.

Neke od najzastupljenijih uporaba strojnog uĉenja:

- Prilagodljivi programski sustavi
- Bioinformatika
- Obrada prirodnog jezika
- Raspoznavanje govora
- Inteligentno upravljanje
- Predviđanje trendova

Postoji više vrsta strojnog uĉenja kao što je to vidljivo na slici 1.

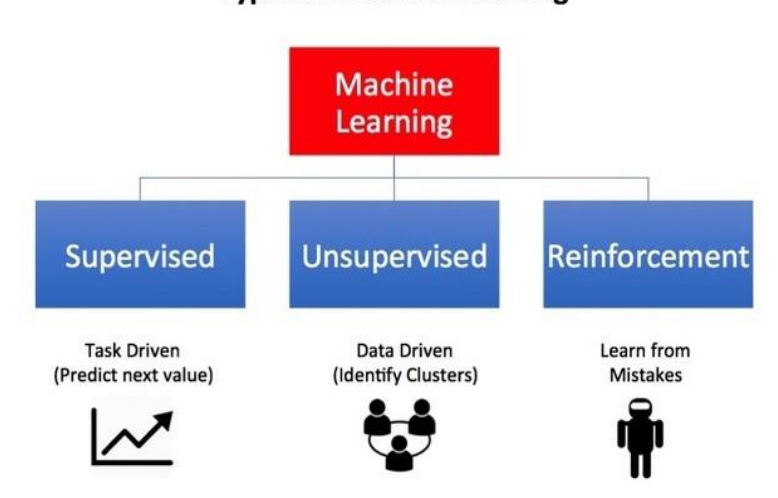

**Types of Machine Learning** 

<span id="page-7-2"></span>**Slika 1 Vrste strojnog učenja [1]**

#### <span id="page-8-0"></span>2.1.1 Nadzirano uĉenje

Nadzirano uĉenje (Supervised learning) odnosi se na uĉenja s toĉnim ciljevima uĉenja kao što je predviđanje novih još ne analiziranih primjera. Najbolji primjeri ove vrste učenja su regresija i klasifikacija. Regresija se odnosi na uĉenje funkcija, tražena informacija o objektu je numeriĉka npr. cijena, temperatura, tlak, broj cipela i sliĉno. Klasifikacija je uĉenje o raspoznavanju uzoraka, tražena informacija je kategorijska i može imati jednu ili više klasa. Cilj je izgraditi model koji će za svaki objekt kojoj klasi pripada npr. boja, zaražena/nezaražena osoba i sliĉno. Za rješavanje projektnog zadatka koristit će se ova metoda strojnog uĉenja.

#### <span id="page-8-1"></span>2.1.2 Nenadzirano uĉenje

Nenadzirano uĉenje (Unsupervised learning) odnosi se na uĉenje bez ciljne vrijednosti, podaci su neoznaĉeni. Bitna je samoorganizacija, cilj je grupirati primjere, otkriti neku strukturnu pravilnost u podacima, odrediti što podaci znaĉe . Tipiĉne primjene nenadziranog uĉenja su :

- marketing: segmentacija korisnika
- biologija: grupiranje biljaka ili životinja prema njihovim znaĉajkama
- grupiranje sliĉnih dokumenata
- pretraživanje informacija: grupiranje sliĉnih rezultata
- obrada slike : sažimanje slike grupiranjem sl. elemenata sliĉnih boja

#### <span id="page-8-2"></span>2.1.3 Uĉenje s podrškom

Uĉenje s podrškom (Reinforcement learning) je uĉenje kroz interakciju s okolinom (ili barem simulaciju interakcije). Proizlazi se serija stanja i akcija i tek na kraju se dobiva (ili ne dobiva) nagrada. Cilj je istražiti stanja i akcije koje vode do cilja te maksimizirati ukupnu sumu nagrada na kraju. [1]

Tipiĉne primjene ovakvog modela su :

- igranje igara
- robotsko kretanje
- autonomna navigacija
- uĉenje kontrolnih strategija

#### <span id="page-9-0"></span>**2.2 .NET framework**

.NET framework je softverski okvir od strane Microsofta koji primarno radi na Microsoft Windows operacijskim sustavima ali je kompatibilan i s IOS i Android OS operacijskim sustavima. Windows operacijski sustavi su najzastupljeniji u okviru desktop raĉunala i laptopa s preko 70% tržišta. .NET Sadrži veliku kolekciju klasa pod nazivom Framework Class Library (FCL) i pruža korištenje 44 programskih jezika od kojih su najpopularniji C#, C++ i VisualBasic. Programi napisani za .NET izvode se u software okruženju zvanom Common Language Runtime (CLR). CLR je aplikacijska virtualna mašina, što znaĉi da se pokreće unutar operacijskog sustava i podupire rad jednog procesa. Na slici 2. prikazan je protocol stack .NET-a i kako se razvijao kroz nadogradnje, te vidimo da su FCL i CLR osnova .NET-a. Prva verzija .NET 1.0 je službeno izdana 2002. godine te je od tada dobila 9 nadogradnji i trenutno najnovija verzija je .NET 4.8.

Framework je namijenjen za korištenje od strane većine novih aplikacija stvorenih za Windows platformu. Microsoft je također stvorio integrirano razvojno okruženje pod imenom Visual studio namijenjenom najvećim dijelom za razvoj .NET aplikacija.

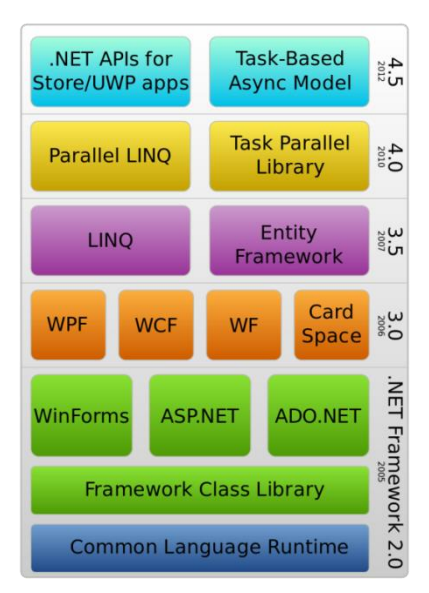

<span id="page-9-1"></span>**Slika 2 .NET component stack [2]**

**.**NET platforma sastoji se od 4 grupe proizvoda. Prva grupa su programski jezici u okviru Visual Studio razvojne okoline (C#, Visual Basic, .NET, C++), drugu grupu tvore .NET Enterprise serveri (SQL Server, Exchange Server, BizTalk), treća grupa su komercijalne web usluge(Project Hailstorm) i četvrta grupa su .NET mobilni uređaji kao npr. Mobilni telefoni, uređaji za igre i slično.

Osnovna skupina klasa zove se Base Class Library (BCL) te sadrži osnovne funkcionalnosti koje se koriste u programiranju (funkcije za transformaciju teksta, hvatanje unosa s tipkovnice, provjera sigurnosnih prava)

Web forms je dio skupa klasa nazvanog ASP.NET i zadužen je za razvoj web aplikacija. ASP.NET predstavlja budućnost programiranja jer web forme u sebi sadrže sve objekte potrebne za generiranje HTML sadržaja objektno orijentiranim pristupom.

Windows Forme predstavljaju standardne klase za rad s Windows okruženjem. Sadrži sve objekte standardnog Windows suĉelja te pojednostavljuje stvaranje Windows aplikacija.

#### <span id="page-10-0"></span>**2.3 C#**

C# (C sharp) je objektno orijentirani programski jezik razvijen od strane Microsofta. Nastao je s ciljem da .NET platforma dobije vlastiti programski jezik koji će maksimalno iskoristiti njezine mogućnosti, pa je tako došao na tržište zajedno s .NET platformom 2000. godine. Temelji se na ostalim objektno orijentiranim jezicima kao što su Java, C++ i Visual Basic. Semantika korištena u C# jeziku velikim dijelom je preuzeta iz Jave. C# omogućuje kreiranje vizualnih aplikacija ĉak i onim korisnicima koji nemaju programerskog iskustva te daje dobar uvid u rad i stvaranje vizualnih i objektnih aplikacija. [3]

Veliki dio svojih glavnih svojstava preuzima od prije spomenutih sliĉnih objektno orijentiranih programskih jezika pa tako ima velike mogućnosti u definiranju klasa, novih metoda koje upravljaju tim klasama te korištenje enkapsulacije, nasljeđivanja i polimorfizma. Također podržava rad s XML stilom unutar dokumenata, sučelja i svojstava te podržava rad s pokazivačem i "garbage collection".

Garbage collection je postupak oslobađanja memorije koja je bespotrebno zauzimaju objekti koji se više ne koriste u programu. Programer je oslobođen brige o tome koji objekti više nisu u upotrebi i kada ih je potrebno terminirati jer to sustav radi umjesto njega. Izvorni kod napisan u C# sastavljen je u intermediate language(IL) koji je u skladu s .NET CLI specifikacijama. IL kod i resursi pohranjeni su na disku u izvršnoj datoteci zvanoj assembly s ekstenzijom .dll ili .exe . Datoteka sadrži manifest koji pruža informacije o vrsti,verziji i sigurnosnim zahtjevima assembly-a.

Kada se izvršava C# program, assembly datoteka se uĉitava u CLR koji poduzima razliĉite radnje na temelju podataka iz manifesta. Ako su zadovoljeni sigurnosni uvjeti, CLR izvršava just in time (JIT compiler) kompilaciju koja pretvara IL kodove u izvorne strojne instrukcije. CLR pruža i druge funkcije vezane za upravljanje iznimkama (exceptions), upravljanje resursima i garbage collection . Na slici 4 je prikaz procesa .NET arhitekture tj. proces prevođenja C# koda u strojne instrukcije.

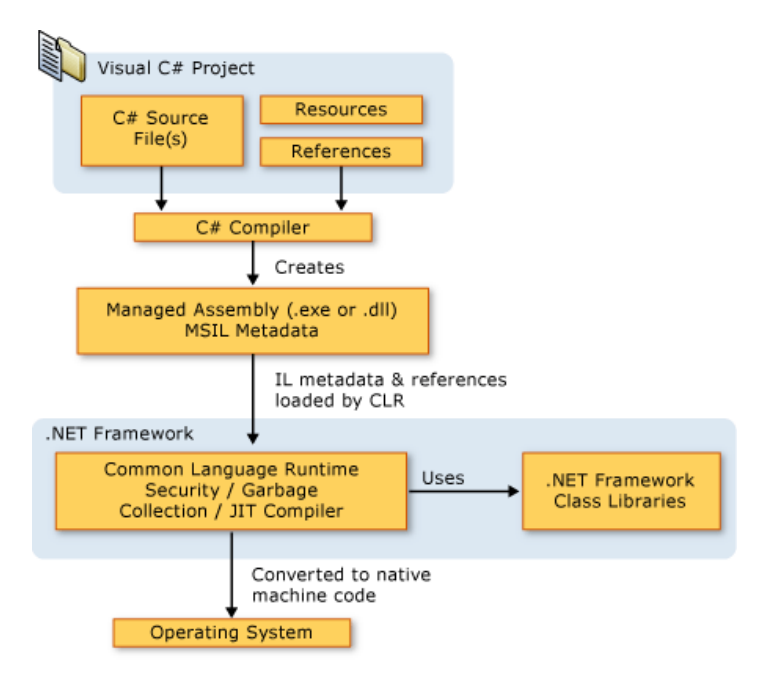

**Slika 3 .NET arhitektura [4]**

<span id="page-11-0"></span>Višejeziĉnost je kljuĉna znaĉajka .NET okvira. S obzirom na to da je IL kod koji se proizvede iz C# kompajlera u skladu sa .NET CTS, taj kod može komunicirati s bilo kojim kodom generiranim iz .NET verzija Visual C++, Visual Basic-a i bilo kojeg drugog programskog jezika dostupnog unutar .NET platforme.

#### <span id="page-12-0"></span>**2.4 ML.NET**

ML.NET je besplatan software dodatak za strojno uĉenje u .NET okruženju. Nadopunjava funkcije .NET sučelja dodajući analitičke analize i mogućnosti predviđanja rezultata na temelju velikih brojeva podataka. ML.NET je stvoren na .NET core i .NET Standardu te nasljeđuje mogućnost pokretanja preko više platformi kao što su Windows, Linux i MacOS. Prva stabilna inaĉica ML.NET-a puštena je 6.8.2019. Iako je relativno nov ML.NET framework je nastao u 2002 kao Microsoftov istraživaĉki projekt zvan TMSN(text mining search and navigation) za korištenje unutar Microsoftovih proizvoda.

Programeri mogu sami stvarati modele za strojno uĉenje ili koristiti postojeće modele koje su preuzeli te ih pokretati na bilo kojem okruženju bez potrebe spajanja na internet. Ovo znaĉi da programeri ne moraju imati opširno znanje znanosti o podacima da bih koristili prednosti strojnog uĉenja u svojim aplikacijama.

ML.NET CLI je Command-line suĉelje koje koristi ML.NET AutoML za treniranje modela i biranje najboljeg algoritma za dane podatke.

ML.NET Model Builder je dodatak za Visual Studio koji koristeći GUI (Graphical user interface) pojednostavljuje proces biranja podataka, ishoda uĉenja te biranja najboljeg algoritma koristeći AutoML i CLI.Na slici 5 se vidi završni korak u Model Builderu evaluacija modela. Model Builder služi kao jednostavniji naĉin generiranja koda i samog modela, ali ne limitira programera u modificiranju modela, generirani kod se može mijenjati kroz korištenje drugih algoritama, mijenjanje parametara algoritma, rada s podacima i sliĉno.

|         | 1. Scenario | <b>Evaluate</b>                            |                                                                                                    |                                                                                                    |                                                       |      |      |     |  |  |  |  |
|---------|-------------|--------------------------------------------|----------------------------------------------------------------------------------------------------|----------------------------------------------------------------------------------------------------|-------------------------------------------------------|------|------|-----|--|--|--|--|
|         | 2. Data     |                                            | Results of training for your model can be found below.                                                                                            |                                                                                                    |                                                       |      |      |     |  |  |  |  |
|         | 3. Train    |                                            | How do I understand my model performance?                                                                                                    |                                                                                                    |                                                       |      |      |     |  |  |  |  |
| ✔       |             |                                            |                                                                                                    |                                                                                                    |                                                       |      |      |     |  |  |  |  |
| ✅       | 4. Evaluate |                                            | Output                                                                                                    |                                                                                                    |                                                       |      |      |     |  |  |  |  |
| 5. Code |             | ML Task:<br>Dataset:<br><b>Best Model:</b> | Column to Predict (Label):<br>Best Model Quality (RSquared):<br><b>Training Time:</b><br>Models Explored (Total):<br><b>Top 5 models explored</b> | regression<br>taxi-fare-train.csv<br>fare amount<br>LightGbmRegression<br>0.9451<br>11.05 seconds<br>13 |                                                       |      |      |     |  |  |  |  |
|         |             |                                            | Rank Trainer                                                                                                    |                                                                                                    | RSquared Absolute-loss Squared-loss RMS-loss Duration |      |      |     |  |  |  |  |
|         |             | 1                                          | LightGbmRegression                                                                                                    | 0.9451                                                                                                  | 0.41                                                  | 5.21 | 2.28 | 0.8 |  |  |  |  |
|         |             | $\overline{2}$                             | LightGbmRegression                                                                                                    | 0.9445                                                                                                  | 0.43                                                  | 5.27 | 2.29 | 0.8 |  |  |  |  |
|         |             | 3                                          | <b>FastTreeRegression</b>                                                                                                    | 0.9440                                                                                                  | 0.42                                                  | 5.32 | 2.31 | 0.7 |  |  |  |  |
|         |             | 4                                          | <b>LightGbmRegression</b>                                                                                                    | 0.9391                                                                                                  | 0.45                                                  | 5.79 | 2.41 | 0.8 |  |  |  |  |
|         |             | 5                                          | FastTreeTweedieRegression 0.9370                                                                                                    |                                                                                                    | 0.42                                                  | 5.98 | 2.44 | 0.9 |  |  |  |  |

**Slika 4 Model Builder 4. korak "Evaluacija"** 

<span id="page-13-0"></span>Na temelju prikazanih informacija vidimo da je Model Builder odabrao LightGBM Regression algoritam na temelju kvalitete modela koja iznosi 0.9451 te je najveća od 13 testiranih modela.

Za ML.NET probleme postoji nekoliko trenirajućih algoritama od kojih se može izabrati najefikasniji i najbolji za sluĉaj koji se pokušava riješiti. Algoritam je konaĉan slijed dobro definiranih naredbi za ostvarenje zadatka. Razliĉiti algoritmi stvaraju modele s razliĉitim karakteristikama. Sa ML.NET-om isti algoritam može ze primijeniti za razliĉite sluĉajeve npr. Stohastic Dual Coordinated Ascent (SDCA) može se koristiti za binarnu klasifikaciju, višeklasnu klasifikaciju i regresiju. Razlika je u tome kako se interpretira rezultat algoritma u odnosu na sluĉaj. Za svaku kombinaciju sluĉaj/algoritam ML.NET sadrži komponentu koja odrađuje trening algoritam i radi interpretaciju. Ove komponente se zovu treneri. Primjer je SdcaRegressionTrainer koristi SDCA algoritam primijenjen na problem regresije.

Najveći dio algoritama koji su unutar ML.NET frameworka su linearna regresija i stabla odluke.

Linearna regresija je osnovna i najčešće korištena vrsta analize predviđanja. Glavna ideja regresije je promatrati dva ponašanja, da li set varijabli za predviđanje dobro odrađuje posao biranja izlazne varijable, kakve varijable su važne za proces predviđanja izlazne varijable i koliko one utjeĉu na završni rezultat. Dakle linearna regresija se odnosi na svaki pristup modeliranju relacije između jedne ili više varijabli označenih s Y, te jedne ili više varijabli označenih s X, tako da takav model linearno ovisi o parametrima određenih iz skupa podataka (slika 6.). [7]

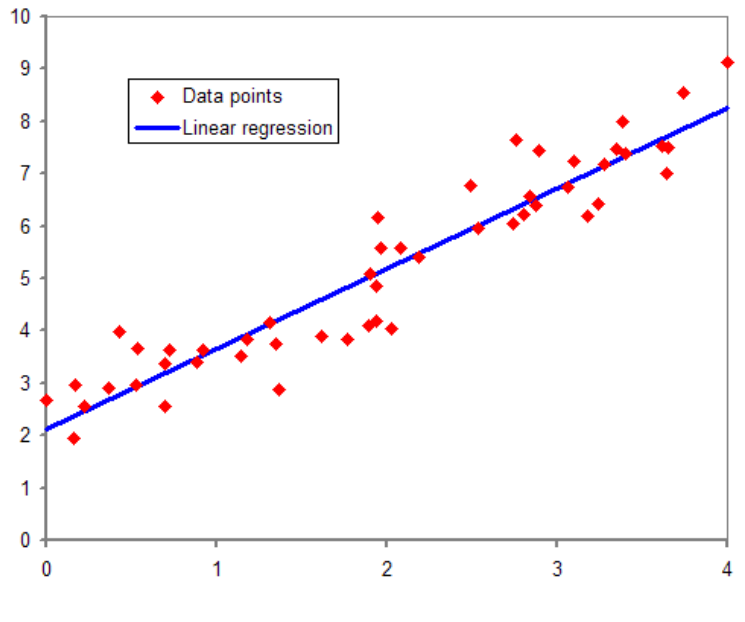

**Slika 5 Linearna regresija [7]**

<span id="page-14-0"></span>Stabla odluĉivanja su prediktivni modeli koji na temelju podataka izvode njihove veze u cilju dobivanja izlaznih vrijednosti. Stabla odluĉivanja su intuitivna i laka za razumijevanje. Postoji velika koliĉina algoritama koji stvaraju stabla odluĉivanja. Stabla imaju prednosti jer su brza,precizna i laka za razumjeti. Listovi stabla se odnose na klasifikacije ili stvorene kategorije a grane se dijele po karakteristikama koje dovode do razvrstavanja u kategorije ili klase kao primjer toga prikazano je jednostavno stablo odluĉivanja za kupnju automobila na slici 6.

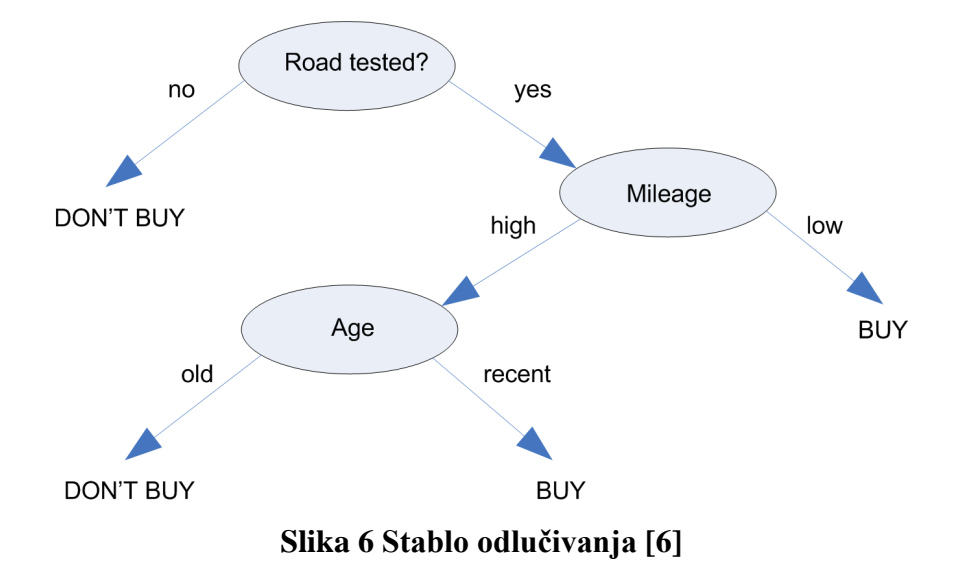

<span id="page-15-1"></span>Slika 7. prikazuje model u kojem je konaĉni rezultat kupiti ili ne kupiti automobil, cilj stabla je proći kroz stablo odgovarajućim putem koji predstavlja naš sluĉaj dok se ne dobije jedan od dva moguća ishoda. Algoritam stabla odluĉivanja je osnova algoritma Light GBM koji je korišten u izradi projektnog zadatka.

#### <span id="page-15-0"></span>**2.5 LightGBM**

Light GBM je gradient boosting framework koji koristi algoritam stabla odluĉivanja. Light GBM razvija svoje stablo vertikalno za razliku od drugih algoritama koji to rade horizontalno. Prednosti korištenja ovog frameworka su :

- Brža brzina treniranja i veća efikasnost
- Manje korištenje memorije
- Bolja preciznost
- Podupire paralelno i GPU uĉenje
- Sposoban za rukovanjem s velikim skupovima podataka

Boosting spada pod tehnike za izgradnju ansambla odluke pod koje još spadaju bagging i stacking. Boosting daje najbolje rezultate od ove tri tehnike jer koristi neke iste tehnike kao i poznata statistiĉka tehnika aditivnih modela, što je rezultiralo daljnjom optimizacijom algoritma. Metoda se temelji na ideji da u sluĉaju više eksperta jedan pokriva podruĉje u kojemu drugi nije toliko precizan, što znaĉi da u skupu više eksperta zajedno pokrivaju široku domenu problema. Izgradnja ansambla se temelji na iteraciji osnovnih modela u kojoj se svaki novi model gradi u odnosu na performanse prijašnjih iteracija.Sve nove iteracije stvaraju modele koji se fokusiraju na ispravljanje grešaka instanci koje je prijašnja iteracija krivo klasificirala, što znaĉi da svi osnovni modeli nisu jednaki, već imaju težinu koja uvjetuje koliko udjela doprinose u glasanju ukupnog ansambla.

Kao što je već spomenuto Light GBM razvija stablo vertikalno sto znaĉi da bira listove s maksimalnom delta loss vrijednosti za grananje. Kod razvijanja istog lista, algoritam koji se bazira na gradnju listova može smanjiti gubitke više nego algoritmi bazirani na gradnju nivoa. Na slici 8. je prikazana razlika između algoritama gradnje listova i algoritma gradnje nivoa .

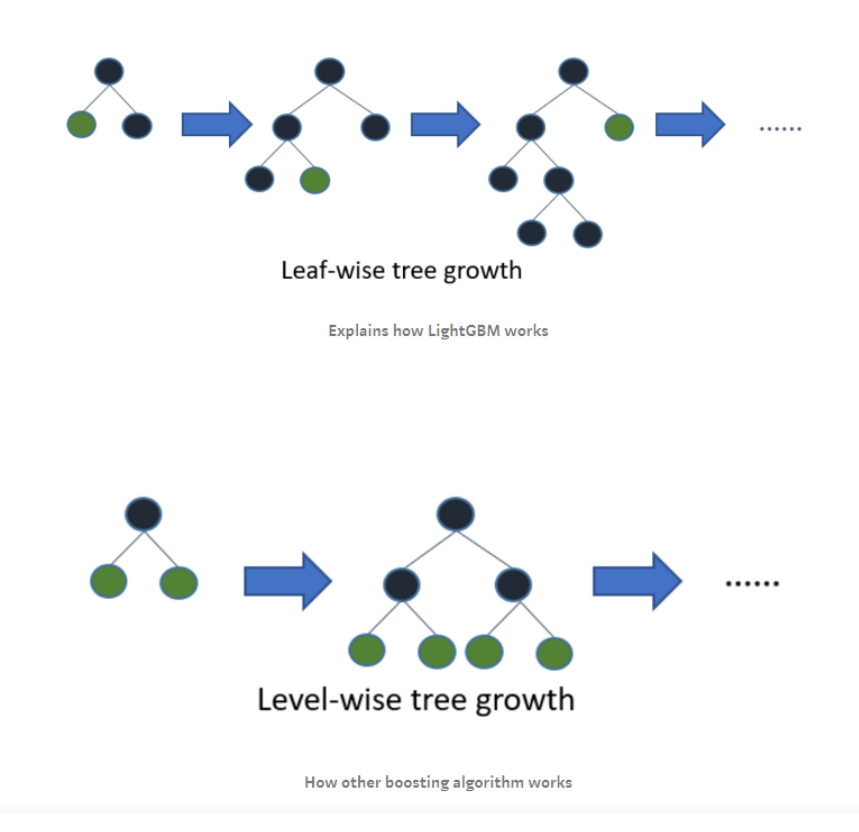

<span id="page-16-0"></span>**Slika 7 Usporedba algoritma baziranog na gradnju listova i algoritma za gradnju nivoa [5]**

Algoritmi bazirani na gradnji listova podložni su overfittingu kad je koliĉina podataka mala, te Light GBM uvodi max\_depth parametar koji ograniĉava dubinu stabla. Iako se stabla još uvijek razvijaju kroz gradnju listova i kada je max\_depth definiran.

Light GBM određuju parametri koji se mogu podešavati kako bi se ostvario sto bolji rezultat. Najvažniji kontrolni parametri su :

- max\_depth opisuje maksimalnu dubljinu stabla. Koristi se za rješavanje problema overfittinga.
- min\_data\_in\_leaf minimalni broj zapisa koje jedan list može sadržavati.
- early stopping round ovaj parametar pomaže ubrzati analizu. Model će prestati trenirati ako se mjera jednog validacijskog podatka ne poboljša u posljednjoj early\_stopping\_round rundi. Ovo će smanjiti pretjerani broj iteracija.

Jezgreni parametri određuju varijacije tipova modela te specifične vrste problema koji se rješavaju. Najvažniji jezgreni parametri su:

- $\bullet$  task određuje operaciju koju želimo obavljati nad podacima, može biti treniranje ili predviđanje
- application određuje primjenu modela, bio to regresijski ili klasifikacijski problem, uobiĉajeno će biti odabran regresijski model pored kojeg su dostupni binarni i višeklasni klasifikacijski modeli
- boosting oznaĉava tip algoritma koji želimo koristiti, uobiĉajeno Gradient Boosting Decision Tree (gbdt) , dok su još dostupni Random Forest,DART i GOSS algoritmi
- num\_leaves broj listova u punom stablu, uobiĉajena vrijednost je 31
- device procesor koji se koristi za razvijanje modela može biti cpu ili gpu. [5]

#### <span id="page-18-0"></span>**3. Izrada modela**

Kao primjer rada ML.NET frameworka i njegovih sposobnosti primijenit ćemo njegove funkcije na stvaran sluĉaj te razmotriti korake koji su potrebni za postizanje željenih rezultata. Primarni cilj eksperimenta je prikazivanje osnovnih funkcija i parametara koji se koriste unutar ML.NET frameworka te analiziranje rezultata i metrika modela koji će se koristiti unutar primjera.

#### <span id="page-18-1"></span>**3.1 Upoznavanje problema**

Problem koji se razmatra je određivanje cijene taxi vožnje u New Yorku. Podaci su dobiveni iz data seta koji nudi NYC Taxi & Limousine Commision. Na prvi pogled mogli bi zaključiti da se cijena određuje samo po udaljenosti koja se prelazi. Ali taksisti naplaćuju na temelju više faktora kao što su dodatni putnici, kartiĉno plaćanje i sliĉno.

Stoga cilj ovog modela je predvidjeti cijenu vožnje prije nego što se naruĉi sa što većom preciznošću. Data set koji koristimo sadrži podatke iz 100 000 razliĉitih taxi vožnji u New Yorku, te bi trebao biti dovoljno opširan za treniranje algoritma i precizne rezultate. Ova vrsta problema naziva se regresija tj. predviđanje neke stalne vrijednosti za dane parametre, slični primjeri ovome bi bili predviđanje cijene kuće na temelju lokacije, broju soba, godine izgradnje, ili potrošnja goriva na temelju vrste goriva i parametrima automobila. Cijena koja se dobiva kao rezultat modela može biti okvirna tj. treba okvirno prikazivati koliko će otprilike cijena vožnje iznositi na odredištu.

Ovakav model se može koristiti i već se koristi u većini postojećih taxi i prijevoznih aplikacija.

Za rješavanje ovog problema stvorit ćemo ML.NET model koji kao ulazne podatke prima:

Vendor ID – oznaku određene vrste taxija, postoje samo dvije moguće vrste podataka CMT ili VST

Rate code – oznaka cijene po prijeđenoj milji

Passenger count – broj putnika u taxiju

trip\_time\_in \_seconds – vrijeme putovanja u sekundama

payment type – CRD za card tj. kartiĉno plaćanje i CSH za cash tj. plaćanje gotovinom

Zadnji podatak je fare amount i oznaĉava cijenu vožnje u dolarima, to će ujedno i biti ciljani podatak koji se treba predvidjeti.

<span id="page-19-1"></span>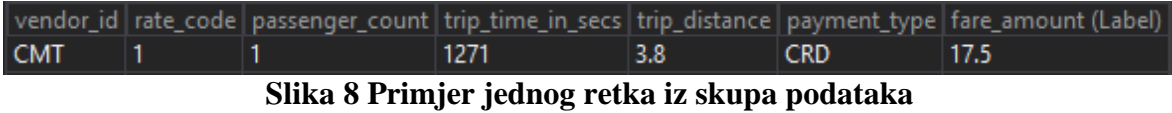

#### <span id="page-19-0"></span>**3.2 Stvaranje modela**

Za stvaranje modela koji će se koristiti za rješavanje problema koristiti Auto ML Model Builder koji je dio ML.NET frameworka i uvelike olakšava rješavanje jednostavnih problema koji se rješavaju uz pomoć strojnog uĉenja. Ovakav pristup stvaranju modela izgleda uvelike automatiziran, ali rezultati korištenja Model Buildera davaju podlogu koja se može mijenjati i adaptirati prema željama programera kroz promjenu algoritama, parametra algoritma ili samog procesa stvaranja modela. Prvi korak u gradnji modela prikazan je na slici 10. zove se Scenario te nam nudi 4 opcije razliĉitih vrsta klasifikacija i regresija. Kako se u ovom primjeru pokušava predvidjeti cijenu vožnje koristit će se Price Prediction Scenario.

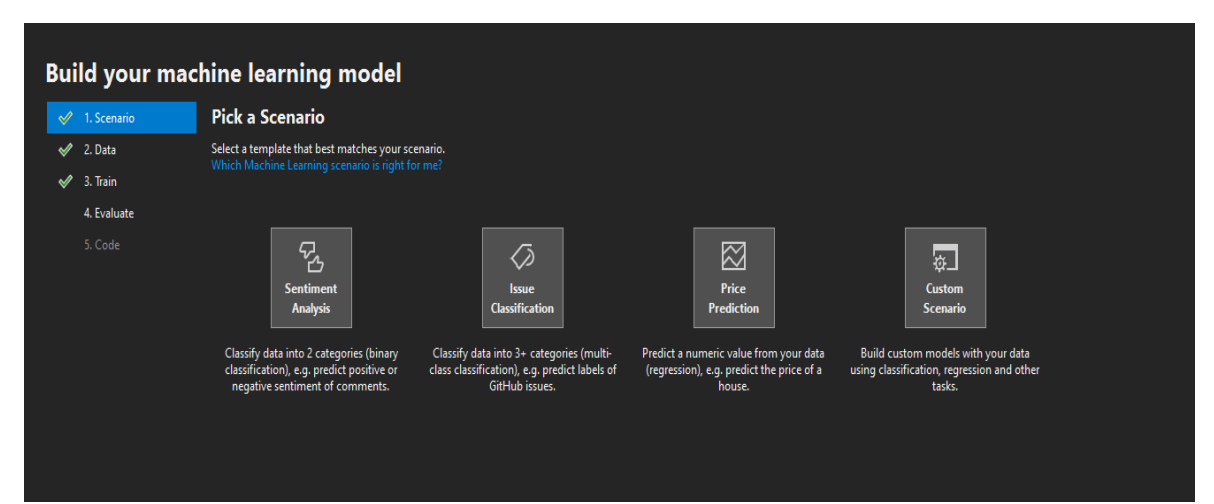

<span id="page-19-2"></span>**Slika 9 Izbornik slučajeva**

Drugi korak u stvaranju modela je dodavanje data seta tj. podataka koje ćemo analizirati i na koje ćemo primijeniti algoritam te ga istrenirati da može raditi predikciju. Podaci se mogu pribavljati iz SQL servera ili datoteka (.csv ili .tsv formata). Te se bira label odnosno vrijednost koja se želi predvidjeti i primiti nazad kao rezultat kao što je vidljivo na slici 11.

|                          |                          |                                                                                                    | <b>Build your machine learning model</b>                 |                                  |                                     |                          |                                                                                                    |  |  |
|--------------------------|--------------------------|----------------------------------------------------------------------------------------------------|----------------------------------------------------------|----------------------------------|-------------------------------------|--------------------------|----------------------------------------------------------------------------------------------------|--|--|
| 1. Scenario<br>✔         | <b>Add data</b>          |                                                                                                    |                                                          |                                  |                                     |                          |                                                                                                    |  |  |
| 2. Data<br>$\mathscr{P}$ |                          | In order to build a model, you must add data and choose your column to predict.<br>How do I get sample datasets and learn more? |                                                          |                                  |                                     |                          |                                                                                                    |  |  |
| 3. Train                 |                          |                                                                                                    |                                                          |                                  |                                     |                          |                                                                                                    |  |  |
| 4. Evaluate              | <b>Input</b>             |                                                                                                    |                                                          |                                  |                                     |                          |                                                                                                    |  |  |
| 5. Code                  |                          |                                                                                                    | Choose input data source from either SQL Server or File: |                                  |                                     |                          |                                                                                                    |  |  |
|                          | <b>File</b>              |                                                                                                    |                                                          |                                  |                                     |                          |                                                                                                    |  |  |
|                          |                          |                                                                                                    |                                                          |                                  |                                     |                          |                                                                                                    |  |  |
|                          | Select a file:           |                                                                                                    |                                                          | E:\downloads\taxi-fare-train.csv |                                     | m.                       |                                                                                                    |  |  |
|                          |                          |                                                                                                    |                                                          |                                  | Supported file formats: csv or tsv. |                          |                                                                                                    |  |  |
|                          |                          |                                                                                                    |                                                          |                                  |                                     |                          |                                                                                                    |  |  |
|                          |                          | Column to Predict (Label): (                                                                                                    |                                                          |                                  | fare_amount                         |                          |                                                                                                    |  |  |
|                          |                          |                                                                                                    |                                                          |                                  |                                     |                          |                                                                                                    |  |  |
|                          | <b>Data Preview</b>      |                                                                                                    |                                                          |                                  |                                     |                          |                                                                                                    |  |  |
|                          |                          |                                                                                                    |                                                          |                                  |                                     |                          |                                                                                                    |  |  |
|                          |                          |                                                                                                    | 10 of 100001 rows and 7 columns.                         |                                  |                                     |                          |                                                                                                    |  |  |
|                          |                          |                                                                                                    |                                                          |                                  |                                     |                          | vendor_id rate_code passenger_count trip_time_in_secs trip_distance payment_type fare_amount (Label) |  |  |
|                          | <b>CMT</b>               | 1                                                                                                    | 1                                                        | 1271                             | 3.8                                 | <b>CRD</b>               | 17.5                                                                                                 |  |  |
|                          | <b>CMT</b>               | $\mathbf{1}$                                                                                                    | $\mathbf{1}$                                             | 474                              | 1.5                                 | <b>CRD</b>               | 8                                                                                                    |  |  |
|                          |                          | $\mathbf{1}$                                                                                                    | 1                                                        | 637                              | 1.4                                 | <b>CRD</b>               | 8.5                                                                                                  |  |  |
|                          | <b>CMT</b>               |                                                                                                    |                                                          |                                  | 0.6                                 | <b>CSH</b>               | 4.5                                                                                                  |  |  |
|                          | <b>CMT</b>               | 1                                                                                                    | 1                                                        | 181                              |                                     |                          |                                                                                                    |  |  |
|                          | <b>CMT</b>               | $\mathbf{1}$                                                                                                    | 1                                                        | 661                              | 1.1                                 | <b>CRD</b>               | 8.5                                                                                                  |  |  |
|                          | <b>CMT</b>               | $\mathbf{1}$                                                                                                    | 1                                                        | 935                              | 9.6                                 | <b>CSH</b>               | 27.5                                                                                                 |  |  |
|                          | <b>CMT</b>               | 1                                                                                                    | 1                                                        | 869                              | 2.3                                 | <b>CRD</b>               | 11.5                                                                                                 |  |  |
|                          | <b>CMT</b>               | 1                                                                                                    | 1                                                        | 454                              | 1.4                                 | <b>CRD</b>               | 7.5                                                                                                  |  |  |
|                          | <b>CMT</b><br><b>CMT</b> | $\mathbf{1}$<br>1                                                                                                    | 1<br>1                                                   | 366<br>252                       | 1.5<br>0.6                          | <b>CSH</b><br><b>CSH</b> | 7.5<br>5                                                                                             |  |  |

**Slika 10 Odabir podataka**

<span id="page-20-0"></span>Sljedeći korak je Treniranje imamo opciju biranja vremena koje je potrebno treniranje našeg modela i određivanje najboljeg algoritma za korištenje. Preporučeno vrijeme treniranja za data setove ispod 10 MB je 10 sekundi pa sam i tu vrijednost koristio. Treniranje nam prezentira najbolji algoritam za naš sluĉaj te podatak Rsquared.R-squared je statistička mjera koja označava koeficijent korelacije između promatrane vrijednosti i promatrane predikcijske vrijednosti, dakle u savršenom sluĉaju on bi iznosio 100%. Po našem modelu Rsquared iznosi 94.5% što je popriliĉno dobar koeficijent za ovakvu vrstu predviđanja i proizvest će jako dobre rezultate za ovaj primjer (slika 12.).

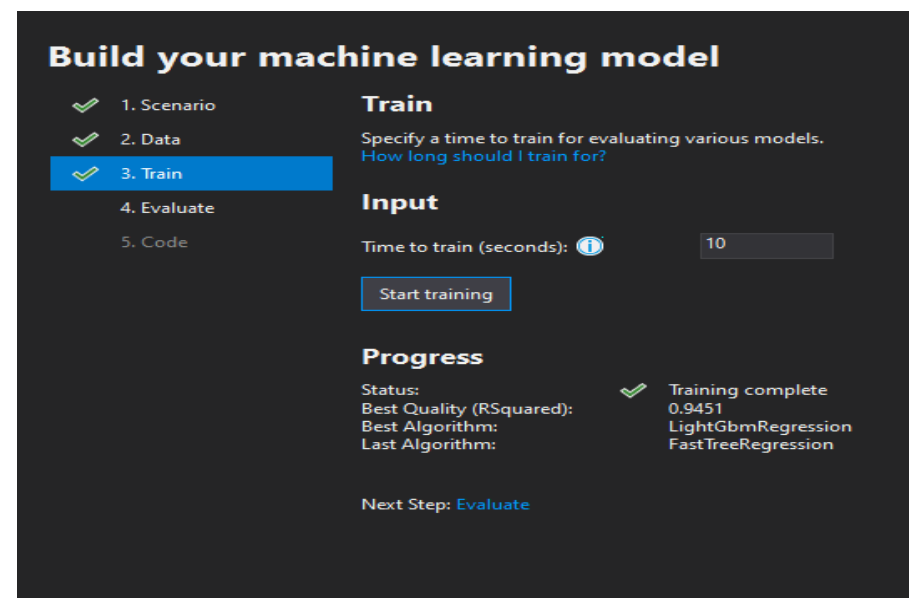

**Slika 11 Trening modela**

<span id="page-21-0"></span>Zadnji korak Model Buildera je Evaluacija koja nam pokazuje koliko razliĉitih modela je testirano koji su imali najbolje rezultate, koliko je trajalo vrijeme treniranja, koji algoritam je izabran i sliĉno. Ovaj korak je prikazan na slici 4 kao primjer Model Builder suĉelja. Evaluacija daje okvirnu sliku usporedbe algoritama na modelu ali ne daje dovoljno informacija za zakljuĉivanje kvalitete modela jer za testne podatke koristi iste podatke kao

i za treniranje modela.

Nakon evaluacije Model Builder stvara model datoteku, i kod koji se koristi za dodavanje modela na postojeću aplikaciju. ML.NET modeli se spremaju kao zip datoteke. Model Builder također dodaje primjer korištenja stvorenog modela kroz aplikaciju koja radi u konzoli i kod koji služi za stvaranje modela algoritma kao što je to vidljivo na slici 13.

<span id="page-21-1"></span>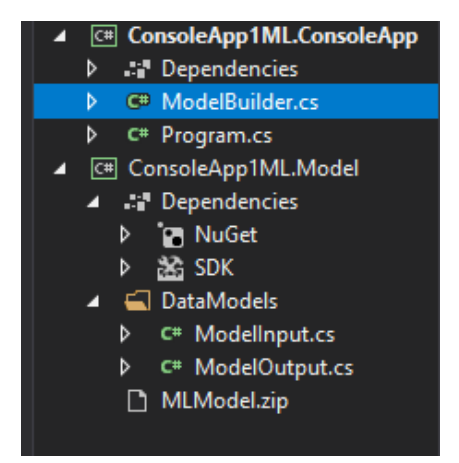

**Slika 12 Generirane datoteke**

Generirana aplikacija koja se pokreće preko konzole sadrži pozivanje modela iz zip datoteke te pokretanje jednog ispita za testiranje toĉnosti rezultata algoritma (slika 13). Uobiĉajeno se unutar programa sam generira jedan ispitni podatak iz data seta koji se koristio za treniranje algoritma , ali za svrhe ovog zadatka dodana su ĉetiri primjera iz test datoteke koja se nije koristila za treniranje kao hard coded objekti klase model input tj. oblika našeg data seta (slika 14). Koristeći razliĉitih testnih podataka od onih korištenih za trening dodatno provjerava rad modela i naĉin na koji će se on raditi s nepoznatim podatcima. Jedna od najĉešćih grešaka je over-fitting, testiranjem podataka korištenjem modelu nepoznatih primjera osigurava realistiĉne izlazne podatke.

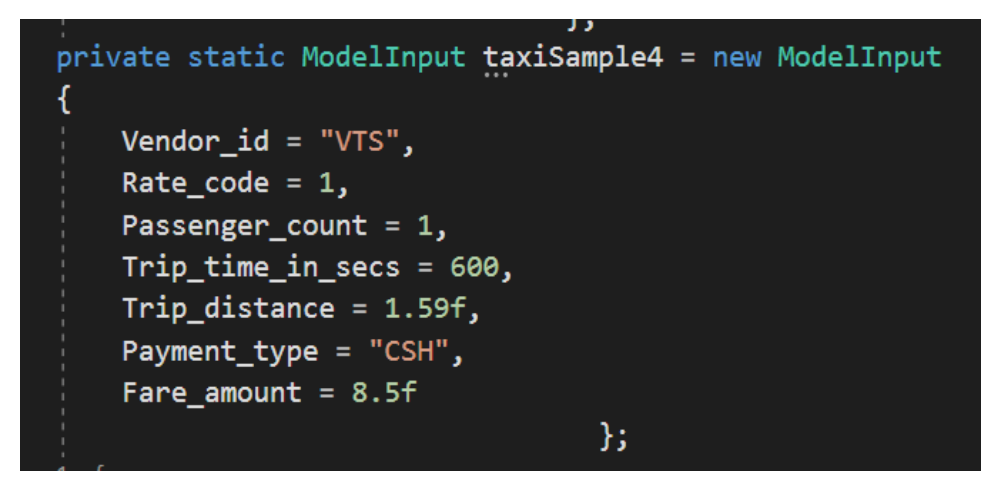

**Slika 13 Stvaranje testnih objekata iz ModelInput klase**

<span id="page-22-0"></span>Izlazni i ulazni podaci samog modela definiraju se kao dvije klase unutar paketa modela pod nazivom DataModels. Ove dvije klase definiraju podatke koji se koriste za treniranje modela te njegove izlazne podatke. Klase nisu kompleksne i sadrže jednostavne objekte svih ulaznih podataka te get i set metode za dohvaćanje istih. Na slikama 15 I 16 Prikazani su primjeri ModelInput(ulazni podatci) i ModelOutput(izlazni podatci) klasa.

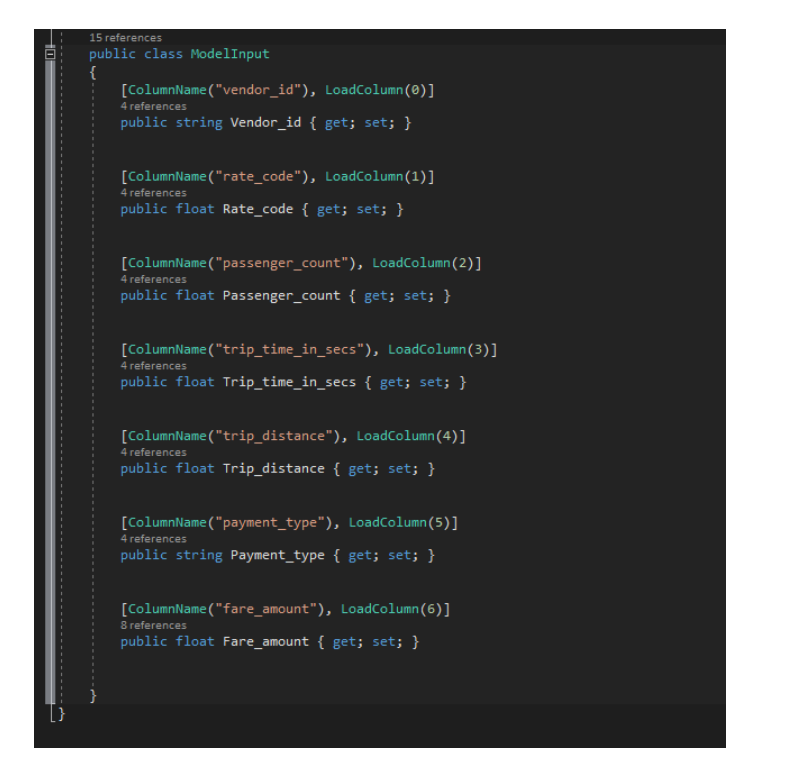

**Slika 14 ModelInput klasa**

<span id="page-23-0"></span>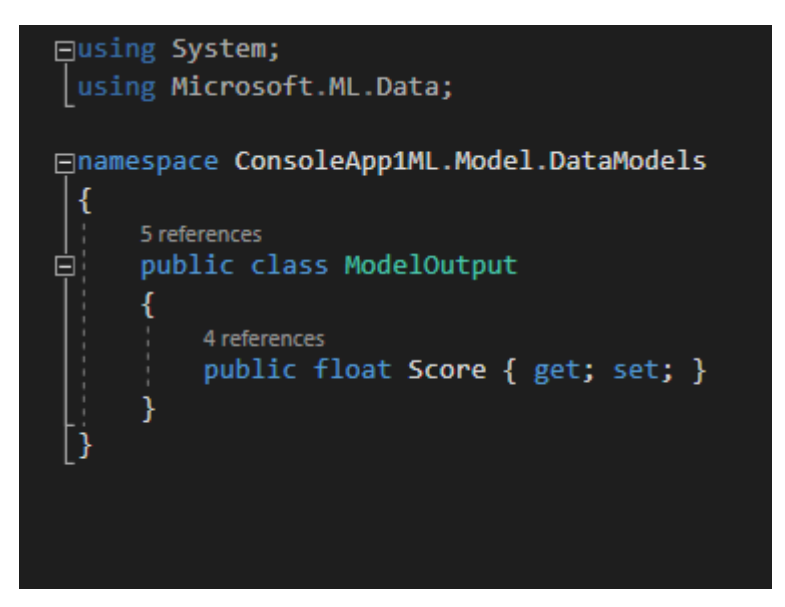

**Slika 15 ModelOutput klasa**

<span id="page-23-1"></span>Na slici 17. je primjer koda koji se koristi za pozivanje modela i funkcije za predikciju. Model se poziva direkt iz zip datoteke što znaĉi da programer može dobiti gotov model od drugih izvora ne mora ga ni sam generirati ako ima pristup modelu.

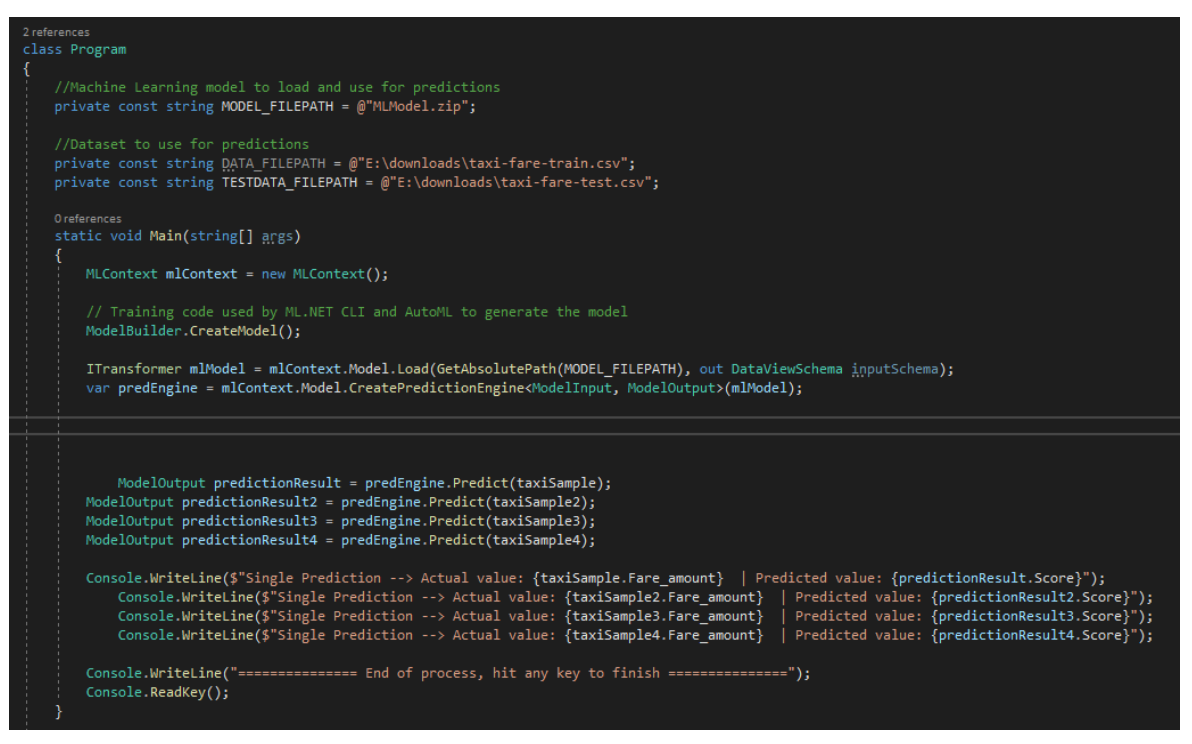

**Slika 16 Primjer poziva modela u aplikaciji**

<span id="page-24-0"></span>Iz navedenog koda vidimo da se poziv modela vrši kroz dvije naredbe Load i CreatePredictionEngine, gdje prvo uĉitavamo model te iz njega stvaramo engine koji vrši predikciju događaja. Nakon učitavanja engine-a i modela možemo pozivanjem naredbe Predict na PredictionEngine-u testirati naš model koristeći testne objekte koje smo stvorili u prijašnjem koraku. U ovom kodu još postoji poziv metode CreateModel() koja stvara model te ga sprema u .zip file, ova naredba nije potrebna ako je model preuzet ili već postoji.

Bitni parametri korišteni za algoritam LighGBM definirani unutar koda su NumberOfIterations broj iteracija stabla, Learning Rate, NumberOfLeaves broj listova i MinimumExampleCountPerLeaf najmanji broj primjera po listu.

Osim programske datoteke tijekom stvaranja modela generira se još jedna datoteka ModelBuilder.cs koja sadrži kod koji se koristi za proces pozivanja modela i metode kojima se model sprema, trenira i evaluira (slika 18).

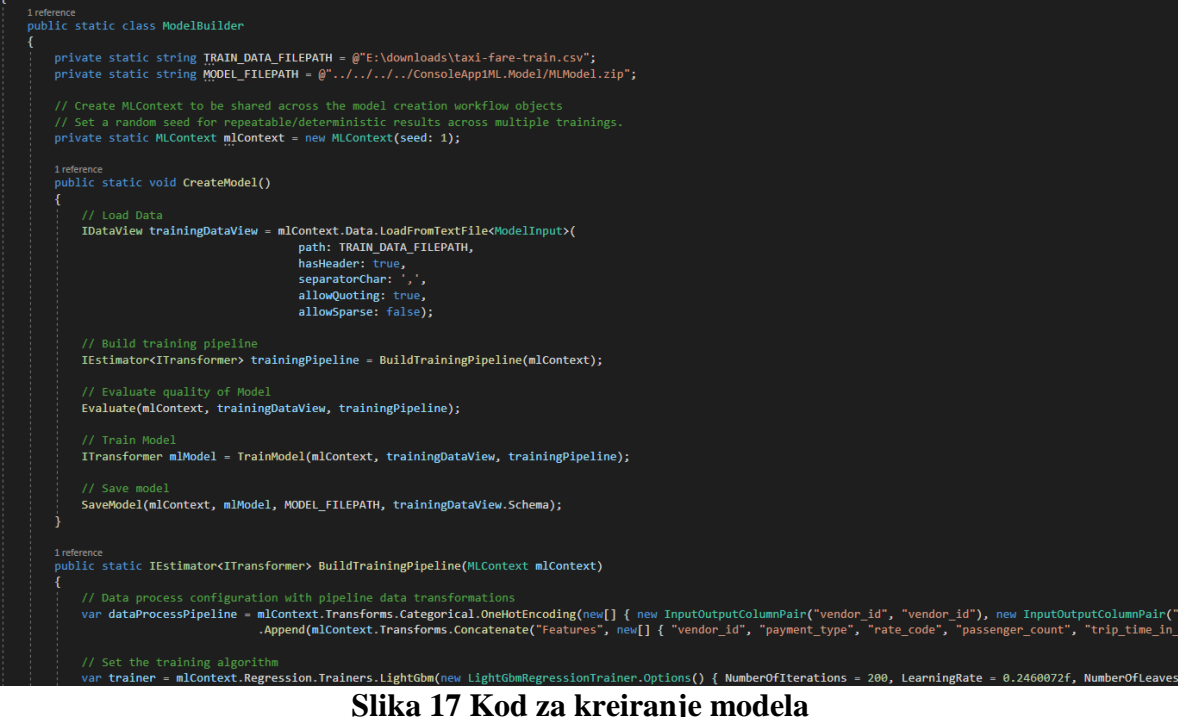

<span id="page-25-0"></span>ModelBuilder.cs datoteka predstavlja kod koji stoji iza procesa Model Buildera ML.NET-a kao što je vidljivo na slici 17, sadrži metodu CreateModel() koja stvara model i sprema ga unutar .zip file-a. Unutar CreateModel() metode koriste se standardne metode za uĉitavanje podataka, stvaranje trening pipeline-a, evaluaciju i treniranje modela te spremanje istog. Ovo je glavna datoteka unutar projekta i sadrži glavne informacije o modelu i naĉinu treniranja.

Unutar ModelBuilder datoteke je prikazan i naĉin na koji se dohvaćaju i ispisuju metrike za evaluaciju kvalitete modela kao što su Rsquared,MeanAbsoluteError i sliĉne(slika 19.). Cross Validation je tehnika koja dijeli podatke u nekoliko particija i trenira nekoliko

algoritama na tim particijama. Ova tehnika poboljšava robusnost modela izdvajanjem podataka iz trening procesa.

private static void Evaluate(MLContext mlContext, IDataView trainingDataView, IEstimator<ITransformer> trainingPipeline) Console.WriteLine("=============== Cross-validating to get model's accuracy metrics ==============="); var crossValidationResults = mlContext.Regression.CrossValidate(trainingDataView, trainingPipeline, numberOfFolds: 5, labelColumnName: "fare\_amount"); PrintRegressionFoldsAverageMetrics(crossValidationResults);

| 1 reference                                        |                                                                                                    | public static void PrintRegressionFoldsAverageMetrics(IEnumerable <traincatalogbase.crossvalidationresult<regressionmetrics>&gt; crossValidationResults)</traincatalogbase.crossvalidationresult<regressionmetrics> |
|----------------------------------------------------|----------------------------------------------------------------------------------------------------|----------------------------------------------------------------------------------------------------|
|                                                    | var L1 = crossValidationResults.Select( $r \Rightarrow r$ .Metrics.MeanAbsoluteError);<br>var L2 = crossValidationResults.Select( $r \Rightarrow r$ .Metrics.MeanSquaredError);<br>var R2 = crossValidationResults.Select( $r \Rightarrow r.Metrics.RSquared$ ); | var RMS = $crossValidationResults.Select(r \Rightarrow r.Metrics.RootMeanSquaredError);$<br>lossFunction = crossValidationResults.Select(r => r.Metrics.LossFunction);                                              |
| Console.WriteLine(\$"                              |                                                                                                    |                                                                                                    |
| Console.WriteLine(\$"*<br>Console.WriteLine(\$"*-- | Metrics for Regression model                                                                                                    | . ") ; .                                                                                                    |
| Console.WriteLine(\$"*                             | Average L1 Loss:                                                                                                    | ${L1.Average();0.*++}$ ");                                                                                                    |
| Console.WriteLine(\$"*                             | Average L2 Loss:                                                                                                    | ${L2.Average();0.*++}.$                                                                                                    |
| Console.WriteLine(\$"*                             | Average RMS:                                                                                                    | $\{RMS.Average():0.+mm\}$ ");                                                                                                    |
| Console.WriteLine(\$"*                             |                                                                                                    | Average Loss Function: {lossFunction.Average():0.###} ");                                                                                                    |
| Console.WriteLine(\$"*                             | Average R-squared:                                                                                                    | ${R2.Average();0.*++}\n$ ;                                                                                                    |
| Console.WriteLine(\$"*                             |                                                                                                    |                                                                                                    |
|                                                    |                                                                                                    |                                                                                                    |
|                                                    |                                                                                                    |                                                                                                    |

**Slika 18 Ispis metrika za Regresijsku analizu**

<span id="page-26-1"></span>Osim metrike i nekih ostalih funkcija za stvaranje modela koje su implementirane kroz ML.NET framework unutar ModelBuildera moguće je na jednostavan naĉin mijenjati parametre modela koji definiraju proces treniranja te završni model koji će se stvoriti.

#### <span id="page-26-0"></span>**3.3 Analiza rezultata**

Kroz analizu rezultata potrebno je odrediti toĉnost modela i mogućnost njegove primjene na nepoznate podatke, treba obratiti pozornost na neke osnovne probleme koji se javljaju kod modela strojnog uĉenja kao i na moguća poboljšanja koda ili samog algoritma koji se koristi.

Već smo dobili RSquared postotak po kojem bi naš model trebao raditi preciznu predikciju i davati nam vrijednosti koje su približne onim stvarnima. Testirat ćemo model koristeći ĉetiri testna objekta koje smo stvorili te analizirajući metrike koje su nam dohvatljive kroz evaluacijski proces modela, jako je bitno da se testni podaci ne koriste u procesu treniranja jer model može imati pristranost njima. Slika 20 sadrži rezultat pokretanja programa kojeg smo generirali i izmijenili. Metrike koje se koriste su tipiĉne za regresijsku analizu i opisuju model na temelju preciznosti i toĉnosti rezultata koje daje.

Con Microsoft Visual Studio Debug Console

|                       | ============== Cross-validating to get model's accuracy metrics ===============         |       |  | ****************** |  |
|-----------------------|-----------------------------------------------------------------------------------------|-------|--|--------------------|--|
| ********************* |                                                                                         |       |  |                    |  |
|                       | Metrics for Regression model                                                            |       |  |                    |  |
|                       |                                                                                         |       |  |                    |  |
|                       |                                                                                         |       |  |                    |  |
|                       | Average L1 Loss:                                                                        | 0.456 |  |                    |  |
|                       | Average L2 Loss: 3.962                                                                  |       |  |                    |  |
| Average RMS:          | 1.99                                                                                    |       |  |                    |  |
|                       | Average Loss Function: 3.962                                                            |       |  |                    |  |
|                       | Average R-squared: 0.956                                                                |       |  |                    |  |
|                       |                                                                                         |       |  |                    |  |
| ********************* |                                                                                         |       |  |                    |  |
|                       | =============== Training model ===============                                          |       |  |                    |  |
|                       |                                                                                         |       |  |                    |  |
|                       |                                                                                         |       |  |                    |  |
|                       | The model is saved to C:\Users\IVICA'\source\repos\ConsoleApp1\ConsoleApp1ML.ConsoleApp |       |  |                    |  |
|                       | \bin\Debug\netcoreapp2.1\////ConsoleApp1ML.Model/MLModel.zip                            |       |  |                    |  |
|                       | Single Prediction --> Actual value: 10   Predicted value: 10.13285                      |       |  |                    |  |
|                       | Single Prediction --> Actual value: 8.5   Predicted value: 8.082886                     |       |  |                    |  |
|                       | Single Prediction --> Actual value: 7.5   Predicted value: 7.405537                     |       |  |                    |  |
|                       | Single Prediction --> Actual value: 8.5   Predicted value: 8.622854                     |       |  |                    |  |
|                       | =============== End of process, hit any key to finish ===============                   |       |  |                    |  |

**Slika 19 Testni program modela za Regresijsku analizu**

<span id="page-27-0"></span>Na slici 19 prikazane su metrike definirane kroz ModelBuilder klasu i rezultati testnih predikcija koji su definirani u aplikacijskom dijelu projekta koji koristi zadani model. Metrike koje se koriste za regresijske modele su Mean Absolute Error, Mean Squared Error,Root Mean Squared Error i R Squared. Ove metrike su definirane kao izlazne podaci CreateModel metode za stvaranje modela.

L1 ili Mean Absolute error je mjera razlike između dvije stalne varijable. Ako su X i Y dvije varijable koje predstavljaju iste promatrane objekte, apsolutna pogreška između ta dvije varijable je :

$$
|e_i| = |y_i - x_i|
$$

A iz toga proizlazi da je Mean Absolute Error prosjek svih apsolutnih pogrešaka:

$$
MAE = \frac{\sum_{i=1}^{n} y_i - x_i}{n}
$$

Dakle prosječna razlika između predviđene vrijednosti i one stvarne je 0.456 što znači da u prosjeku greška u procjeni cijene iznosi 45 centi što je za ovakav sluĉaj prihvatljiva vrijednost.

 $\Box$ 

X

L2 loss funkcija je također poznata pod nazivom Least Squares Error. Ona umanjuje sumu apsolutnih razlika između tražene vrijednosti  $Y_i$ i predviđene vrijednosti  $(f(x_i))$ :

$$
S = \sum_{i=1}^{n} (y_i - f(x_i))^2
$$

S obzirom na to da L2 kvadrira pogrešku (povećavajući se eksponencijalno kada je pogreška > 1) prikazuje popriliĉno veću pogrešku od Mean Absolute Error metrike, te je model osjetljiviji na ovu metriku i podešava model da se smanji njegova pogreška.

RSquared je statistiĉka mjera koja predstavlja koliĉinu proporcije varijance za ovisni model koji je objašnjen samostalnom varijablom ili varijablama u regresijskom modelu. RSquared opisuje koliko varijanca jedne varijable opisuje varijancu druge.

$$
r = \frac{n(\sum xy) - (\sum x)(\sum y)}{\sqrt{[n \sum x^2 - (\sum x)^2][n \sum y^2 - (\sum y)^2]}}
$$

Ako RSquared iznosi 0.50, onda otprilike pola promatranih varijance mogu biti objašnjeno kroz model. S rezultatom od 0.956 skoro sve varijance mogu biti objašnjene.

Promatrajući rezultate ovih predikcija vidimo da model radi popriliĉno dobro najveću razliku od 4 sluĉaja imamo na predikciji broj 2 i iznosi oko 40 centi što je prihvatljivo i dovoljno precizno da se ovaj model koristi i u nekoj stvarnoj aplikaciji kao izbor okvirne cijene vožnje taksi uslugom.

Naĉin na koji se može modificirati kod i pokušati poboljšati rad modela je kroz mijenjanje parametara algoritma i dodatno treniranje modela ili korištenje potpuno drugog algoritma.

U cilju poboljšavanja toĉnosti eksperimenta i samog modela koristit će se razliĉite parametarske vrijednosti za algoritam LightGBM, iako trenutni rezultati donose dobre rezultate, adaptiranjem algoritma možemo postići još veću toĉnost.

Glavni problem koji se može dogoditi kod adaptiranja algoritama i stvaranje modela je Over-fitting, Over-fitting se odnosi na sklonost modela da dobiva dobre rezultate za sluĉajeve koji su mu poznati dakle podatke iz trening data seta, ali kada se taj isti model

primjeni na nove, modelu nepoznate podatke dolazi do velikog pada u toĉnosti i ne iskoristivosti takvog modela. Modifikacije algoritma se vrše unutar metode BuildTrainingPipeline koja sadrži definiciju trenera tj. algoritma koji se koristi i njegovih parametara. Unutar navedenog primjera na slici 21 modificirat će se parametar NumberOfLeaves.

| 1 reference<br>public static IEstimator <itransformer> BuildTrainingPipeline(MLContext mlContext)</itransformer>                                                                                                    |
|----------------------------------------------------------------------------------------------------|
| // Data process configuration with pipeline data transformations<br>var dataProcessPipeline = mlContext.Transforms.Categorical.OneHotEncoding(new[] { new InputOutputColumnPair("vendor_id", "vendor_id"), new InputOutputColumnPair("payment_type", "payment_type") })<br>.Append(mlContext.Transforms.Concatenate("Features", new[]{ "vendor_id", "payment_type", "rate_code", "passenger_count", "trip_time_in_secs", "trip_distance" })); |
| // Set the training algorithm<br>var trainer = mlContext.Regression.Trainers.LightGbm(new LightGbmRegressionTrainer.Options() { NumberOfIterations = 200, LearningRate = 0.460072f, NumberOfLeaves = 8, MinimumExampleCountPerLeaf = 10                                                                                                    |
| var trainingPipeline = dataProcessPipeline.Append(trainer);                                                                                                    |
| return trainingPipeline;                                                                                                    |

**Slika 20 Modifikacija TraningPipeline-a**

<span id="page-29-0"></span>Number of leaves je glavni parametar koji kontrolira kompleksnost modela stabla odluĉivanja. Postavljanje ovog parametra na preveliku vrijednost može dovesti do overfittinga. Kao test koristit će se veći broj listova. Rezultati su prikazani na slici 22.

|    | <b>GM</b> Microsoft Visual Studio Debug Console |                                                                                                    |  |  |
|----|-------------------------------------------------|----------------------------------------------------------------------------------------------------|--|--|
|    |                                                 | =============== Cross-validating to get model's accuracy metrics ===============                            |  |  |
|    |                                                 |                                                                                                    |  |  |
| 家業 |                                                 |                                                                                                    |  |  |
|    | Metrics for Regression model                    |                                                                                                    |  |  |
|    |                                                 |                                                                                                    |  |  |
|    |                                                 |                                                                                                    |  |  |
|    | Average L1 Loss:<br>$\theta.418$                |                                                                                                    |  |  |
|    | Average L2 Loss: 4.044                          |                                                                                                    |  |  |
|    | Average RMS: 2.01                               |                                                                                                    |  |  |
|    | Average Loss Function: 4.044                    |                                                                                                    |  |  |
|    | Average R-squared:                              | 0.955                                                                                                    |  |  |
|    |                                                 |                                                                                                    |  |  |
|    |                                                 |                                                                                                    |  |  |
|    |                                                 | =============== Training model ===============                                                              |  |  |
|    |                                                 | =============== End of training process ===============                                                     |  |  |
|    |                                                 | ============== Saving the model ===============                                                             |  |  |
|    |                                                 | The model is saved to C:\Users\IVICA'\source\repos\ConsoleApp1\ConsoleApp1ML.ConsoleApp\bin\Debug\netcoreap |  |  |
|    |                                                 | p2.1\////ConsoleApp1ML.Model/MLModel.zip                                                                    |  |  |
|    |                                                 | Single Prediction --> Actual value: 10   Predicted value: 9.87033                                           |  |  |
|    |                                                 | Single Prediction --> Actual value: 8.5   Predicted value: 8.376078                                         |  |  |
|    |                                                 | Single Prediction --> Actual value: 7.5   Predicted value: 7.433597                                         |  |  |
|    |                                                 | Single Prediction --> Actual value: 8.5   Predicted value: 8.372921                                         |  |  |
|    |                                                 | =============== End of process, hit any key to finish ===============                                       |  |  |

**Slika 21 Rezultati modela sa većim brojem listova**

<span id="page-29-1"></span>Broj listova smo sa šest povećali na osam što nam je rezultate promijenilo u pozitivnom smislu, Mean Absolute Error tj. L1 je uvelike smanjen sa 0.456 na 0.418 dok su ostale metrike lošije za zanemarive vrijednosti. Na testnim primjerima predviđene vrijednosti su bliže ili jednake onima iz prošlog primjera što pokazuje da veći broj listova povećava toĉnost rezultata na ovom primjeru.

Promjenom ostalih parametara rezultati ne postaju drastiĉno drukĉiji ili bolji već se model sve više približava problemu overfittinga sa svakom promjenom. Razlog tome je što je problem jednostavan u okviru strojnog uĉenja i kao takav lako se nad njim vrši regresija i dobivaju dobri rezultati.

Nakon promjene koda i nekih parametara unutar LightGBM algoritma rezultati su precizniji dok se sveukupni okvir modela nije smanjio, s obzirom na to da je RSquared 0.955 model je već u blizini svojih maksimalnih mogućnosti s obzirom na broj podataka i vrijeme korišteno za treniranje modela. Najbolji naĉin povećanja preciznosti modela bi bio korištenje većeg data seta za treniranje te kontinuirano treniranje modela koristeći taj data set s kojim bi model stekao iskustvo koje bi rezultiralo u boljim rezultatima. Daljnje modificiranje pridonijelo bi over-fittingu i stvorilo loše rezultate primjene koda na nepoznate podatke i dalo ne realistiĉne metrike za same trening podatke.

#### <span id="page-31-0"></span>**4. Zaključak**

ML.NET iako u ranim stadijima svojeg razvoja pokazuje se kao koristan alat koji je vrlo lako koristiti i pojednostavljuje stvaranje modela strojnog uĉenja. Rezultati koji su postignuti koristeći ML.NET framework i njegove funkcije su se dokazale kao korisne posebno za ljude koji nemaju puno znanja i iskustva unutar strojnog uĉenja i stvaranja modela za rješavanje problema kao što su klasifikacije i regresijske analize.

Model koji je generiran bez previše ljudske interakcije dovoljno je dobar da koristi za prave aplikacije te predstavlja samo dio onoga što se može postići korištenjem ML.NET frameworka i strojnog uĉenja kao grane umjetne inteligencije.

Glavni razlozi zašto su rezultati takvi je dobar data set koji je dovoljan za stvaranje preciznog stabla odluĉivanja te algoritmi koji su dostupni za stvaranje modela unutar samog frameworka.

Naĉin na koji bi se metrike koje smo dobili unutar modela mogle poboljšati je povećanjem koliĉine podataka za treniranjem ili ruĉnim mijenjanjem nekih parametara unutar LightGBM algoritma, ali u svrhu ovog rada to nije bilo potrebno jer su rezultati modela već upotrebljivi na pravim sluĉajevima.

### <span id="page-32-0"></span>**5. Literatura**

[1]H. Heidenreich, "What are the types of machine learning?", *Medium*, 2018. [Online]. Available: https://towardsdatascience.com/what-are-the-types-of-machine-learninge2b9e5d1756f. [Accessed: 21- Sep- 2019].

[2]".NET Framework", *En.wikipedia.org*, 2019. [Online]. Available: https://en.wikipedia.org/wiki/.NET\_Framework. [Accessed: 21- Sep- 2019].

[3]*Uvod u C#*. Osijek: Elektrotehniĉki fakultet Osijek, 2019.

[4]"Introduction to the C# Language and the .NET Framework", *Mircrosoft*, 2019. [Online]. Available: https://docs.microsoft.com/en-us/dotnet/csharp/gettingstarted/introduction-to-the-csharp-language-and-the-net-framework. [Accessed: 21- Sep-2019].

[5]"Features — LightGBM 2.2.4 documentation", *Lightgbm*, 2019. [Online]. Available: https://lightgbm.readthedocs.io/en/latest/Features.html. [Accessed: 21- Sep- 2019].

[6]"IBM Knowledge Center", *IBM*. [Online]. Available: https://www.ibm.com/support/knowledgecenter/en/SS3RA7\_15.0.0/com.ibm.spss.modeler .help/nodes\_treebuilding.htm. [Accessed: 21- Sep- 2019].

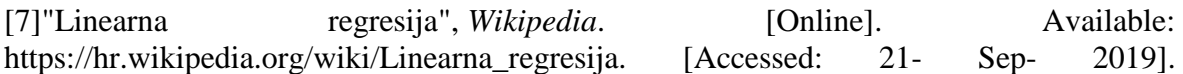

# <span id="page-33-0"></span>6. Prilozi

### <span id="page-33-1"></span>6.1 Popis slika

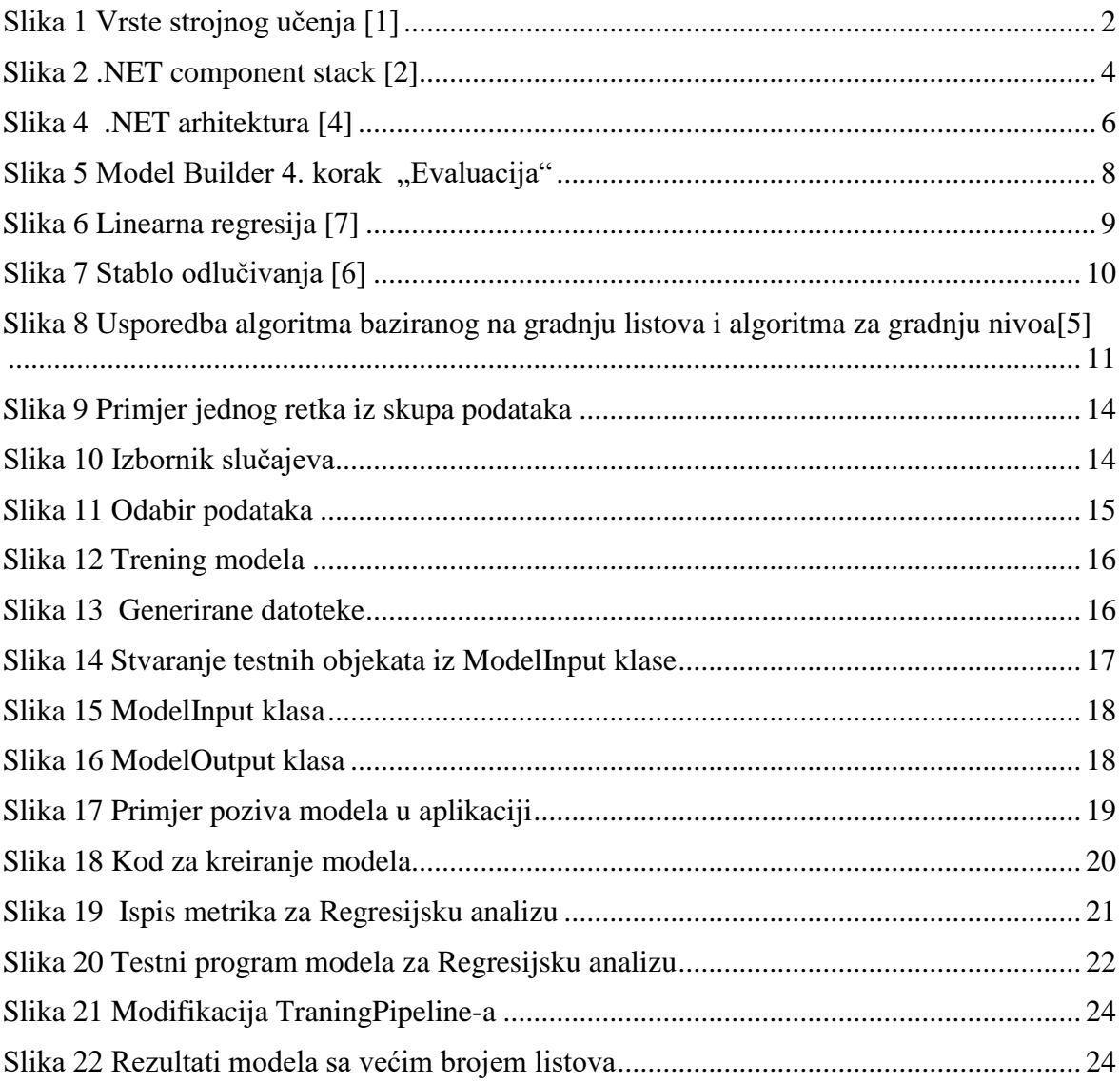

#### IZJAVA

Izjavljujem pod punom moralnom odgovornošću da sam seminarski / završni / diplomski rad izradio/la samostalno, iskljuĉivo znanjem steĉenim na studijima Sveuĉilišta u Dubrovniku, služeći se navedenim izvorima podataka i uz struĉno vodstvo mentora izv.dr.sc Mario Miliĉević, kome/kojoj se još jednom srdaĉno zahvaljujem.

Ivica Ćurĉija